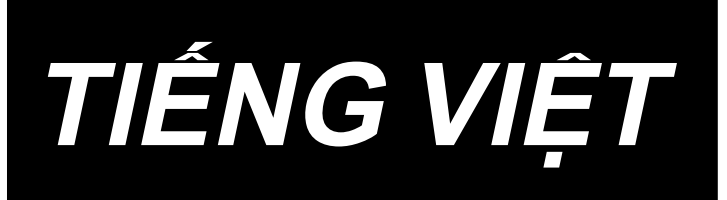

# **PLC-2760NV HƯỚNG DẪN SỬ DỤNG**

# **NỘI DUNG**

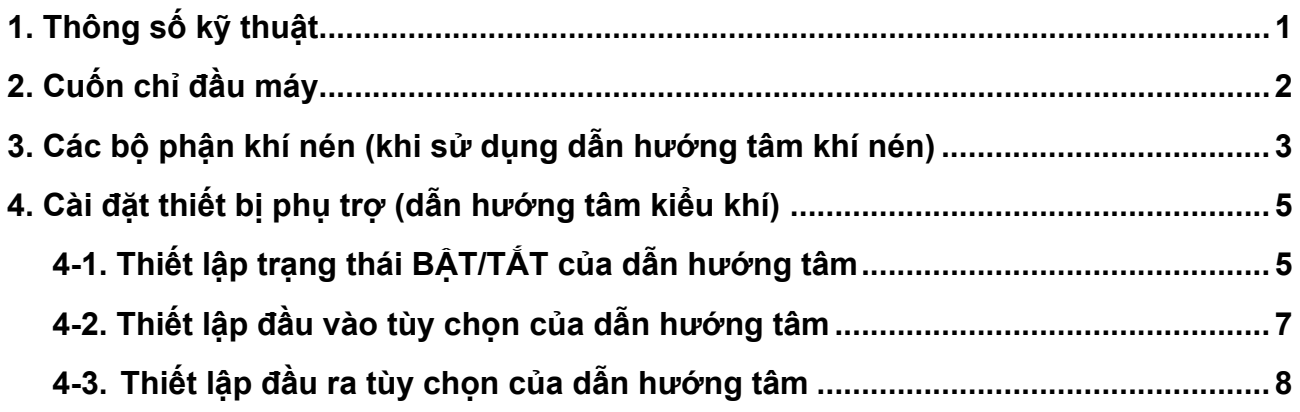

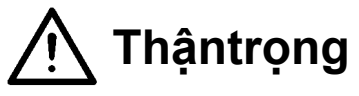

**Hướng dẫn sử dụng cho mẫu máy PLC-2760NV này chỉ mô tả sự khác biệt của chúng so với mẫu máy chuẩn (PLC-2760V).**

**Để biết thông tin liên quan đến an toàn, hãy đọc kỹ và hiểu đầy đủ "Các biện pháp phòng ngừa an toàn" được mô tả trong Hướng dẫn sử dụng cho mẫu máy chuẩn trước khi sử dụng máy may của bạn.**

# <span id="page-2-0"></span>**1. Thông số kỹ thuật**

# **PLC-2760NVSA70BBZ**

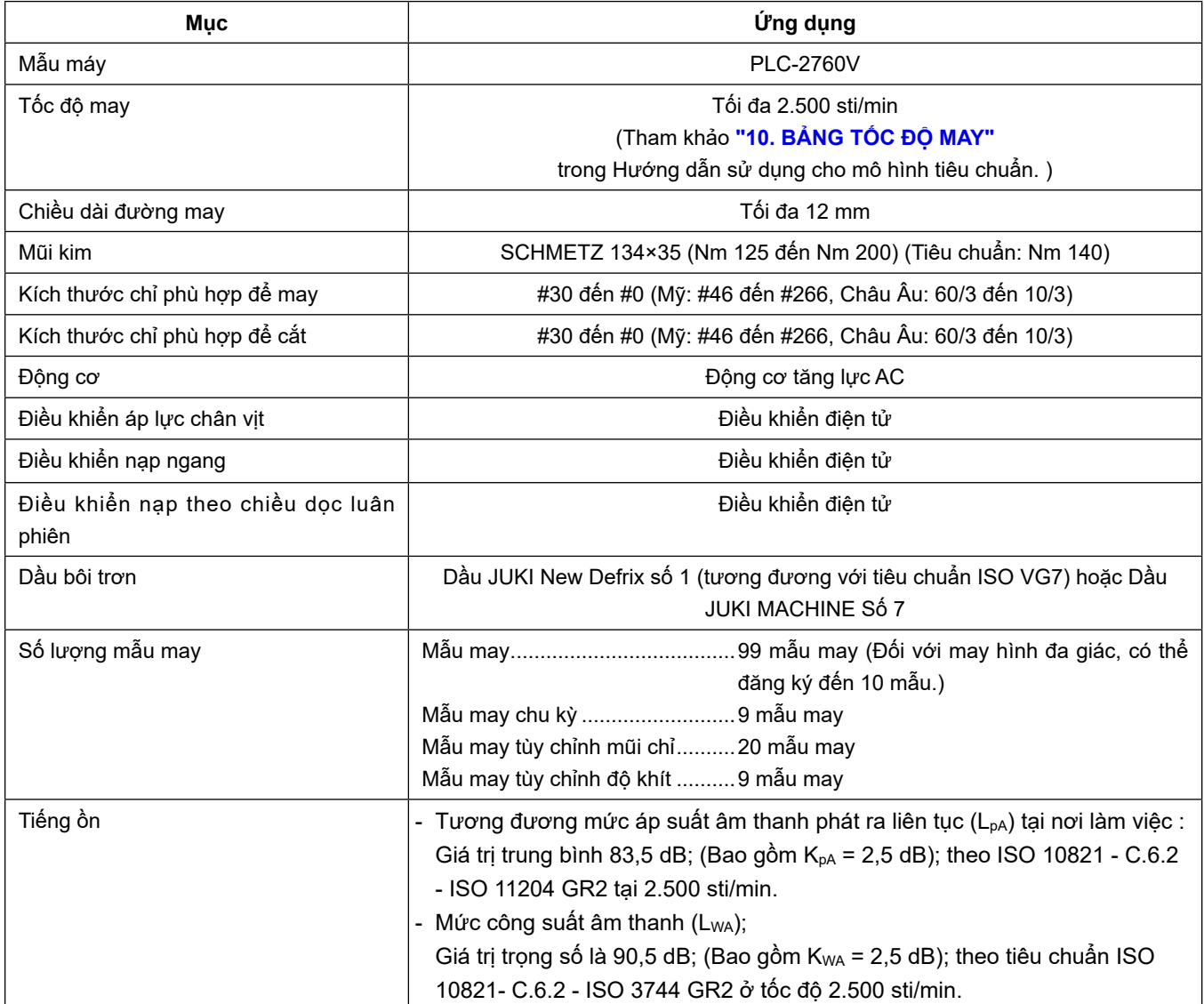

## <span id="page-3-0"></span>**2. Cuốn chỉ đầu máy**

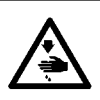

#### **CẢNH BÁO :**

**Để ngăn ngừa thương tích cá nhân có thể do khởi động máy đột ngột, hãy chắc chắn bắt đầu công việc sau khi đã tắt nguồn điện và chắc chắn động cơ đã dừng lại.**

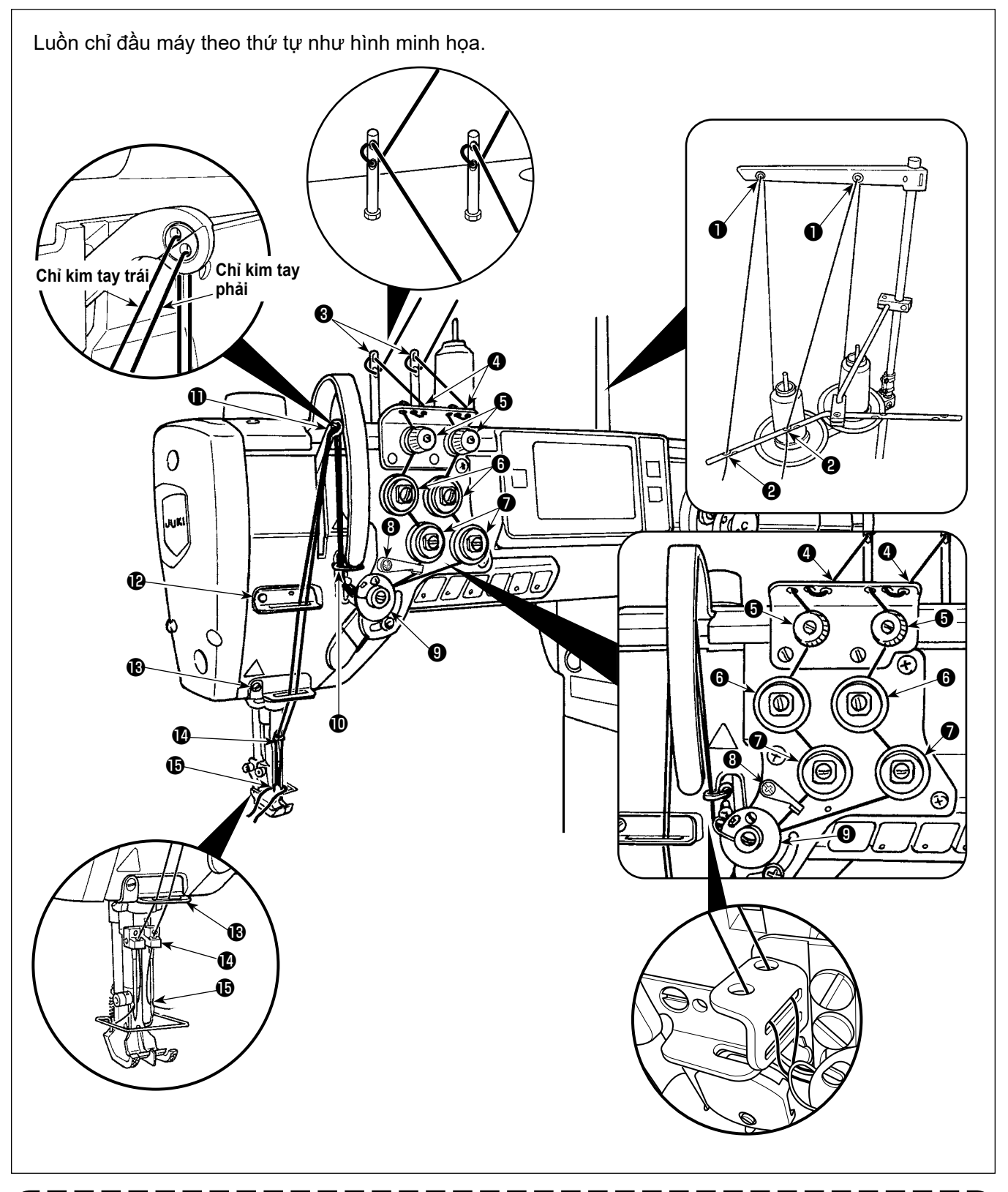

**Nếu bạn muốn thực hiện cắt chỉ ở vị trí không có vật liệu, thì cần phải thay gạt dẫn chỉ bằng gạt dẫn chỉ phù hợp. Gạt dẫn chỉ này được sử dụng thay cho gạt dẫn chỉ hiện tại đi kèm với thiết bị như là phụ kiện.** 

**Số bộ phận gạt dẫn chỉ thay thế: 40034675**

### <span id="page-4-0"></span>**3. Các bộ phận khí nén (khi sử dụng dẫn hướng tâm khí nén)**

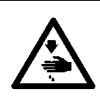

#### **CẢNH BÁO :**

**Để ngăn ngừa thương tích cá nhân có thể do khởi động máy đột ngột, hãy chắc chắn bắt đầu công việc sau khi đã tắt nguồn điện và chắc chắn động cơ đã dừng lại.**

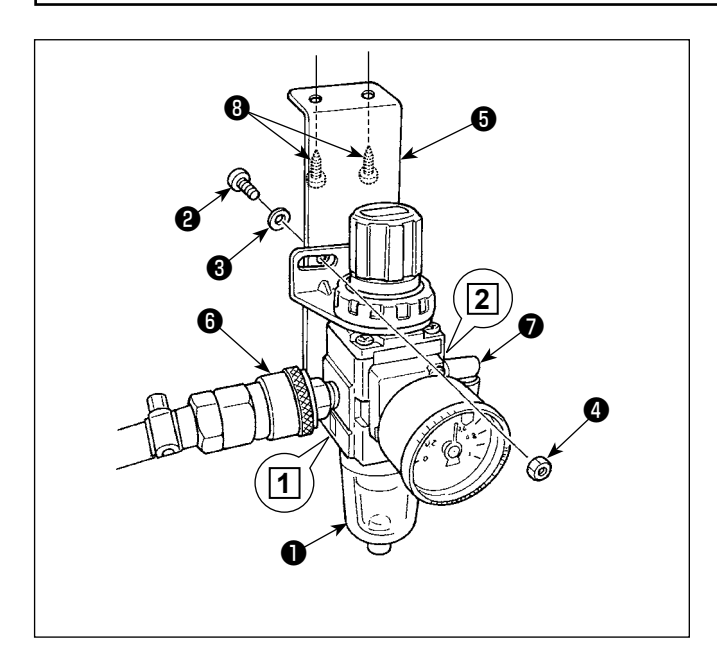

#### **(1) Cài đặt bộ điều chỉnh**

- 1) Cài đặt bộ điều chỉnh (bộ) ❶ trên tấm gắn <sup>■</sup> với vít ❷ , vòng đệm lò xo ❸ và đai ốc ❹ được cung cấp cùng với bộ phận.
- 2) Gắn khớp nối ❻ vào cửa nạp **1** . Gắn khớp ❼ vào cửa nạp **2** .
- 3) Lắp tấm gắn ❺ lên mặt dưới của bàn máy bằng các vít phụ kiện ❽ được cung cấp kèm với tấm.
- 4) Kết nối ống khí ø6 với khớp nối <sup>●</sup>.
- Vít <sup>2</sup> được cung cấp với bộ phận: Đường kính chỉ M5; Chiều dài: 12 mm (SM6051202TP)

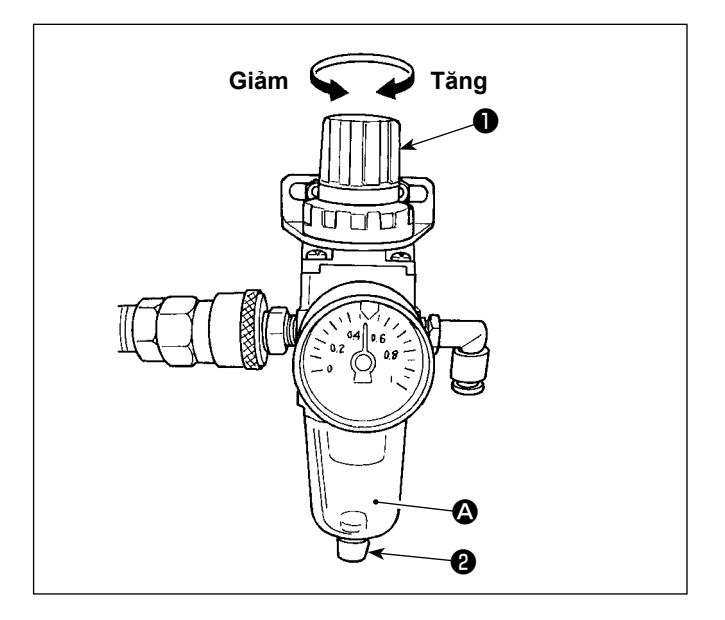

#### **(2) Điều chỉnh áp suất không khí**

- 1) Áp suất không khí hoạt động là 0,5 đến 0,55 MPa. Điều chỉnh áp suất không khí bằng nút điều chỉnh áp suất không khí  $\bigcirc$  của bô điều chỉnh bô loc.
- 2) Trong trường hợp quan sát thấy sự tích tụ chất lỏng tại bộ phận  $\bullet$  của bộ điều chỉnh bộ lọc, hãy mở vòi xả ❷ để xả chất lỏng.

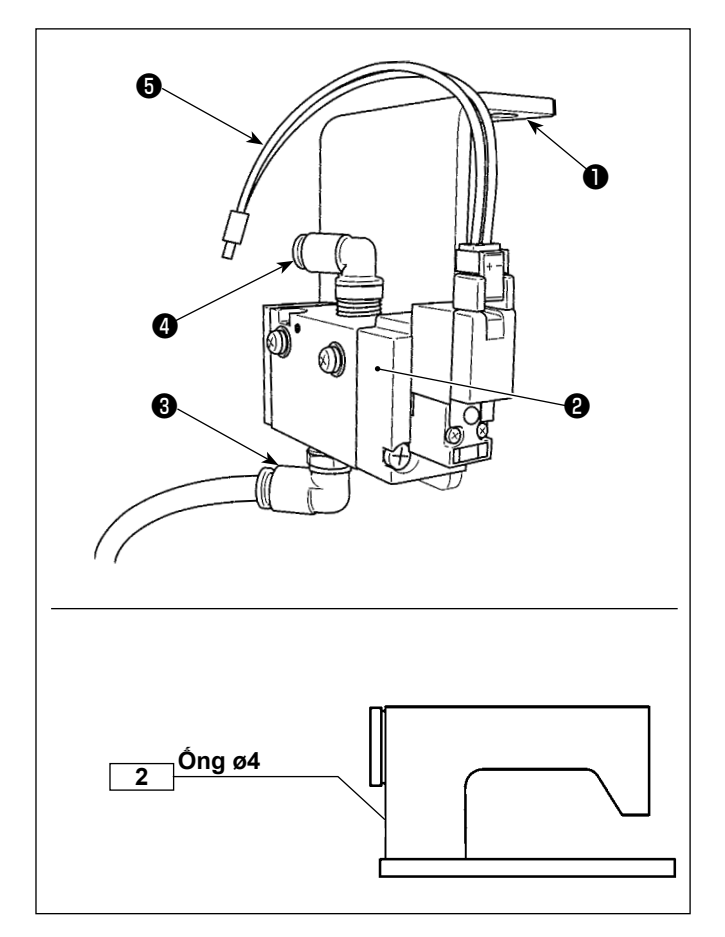

### **(3) Gắn van điện từ**

- 1) Gắn cụm van điện từ ❷ vào mặt dưới của bàn máy với các vít phụ kiện ❶ (SK3452001SE).
- 2) Nối ống φ6 được mô tả ở bước 4) trong mục "(1) Lắp đặt bộ điều chỉnh" vào khớp nối <sup>3</sup>. Cắt ống ø6 đến chiều dài thích hợp trước khi sử dụng.
- 3) Nối ống khí ø4 từ cụm dẫn hướng tâm kiểu khí với khớp nối ❹ .
- 4) Kết nối đầu nối ❺ với CN59 trên hộp điều khiển điện.

## <span id="page-6-0"></span>**4. Cài đặt thiết bị phụ trợ (dẫn hướng tâm kiểu khí)**

### **4-1. Thiết lập trạng thái BẬT/TẮT của dẫn hướng tâm**

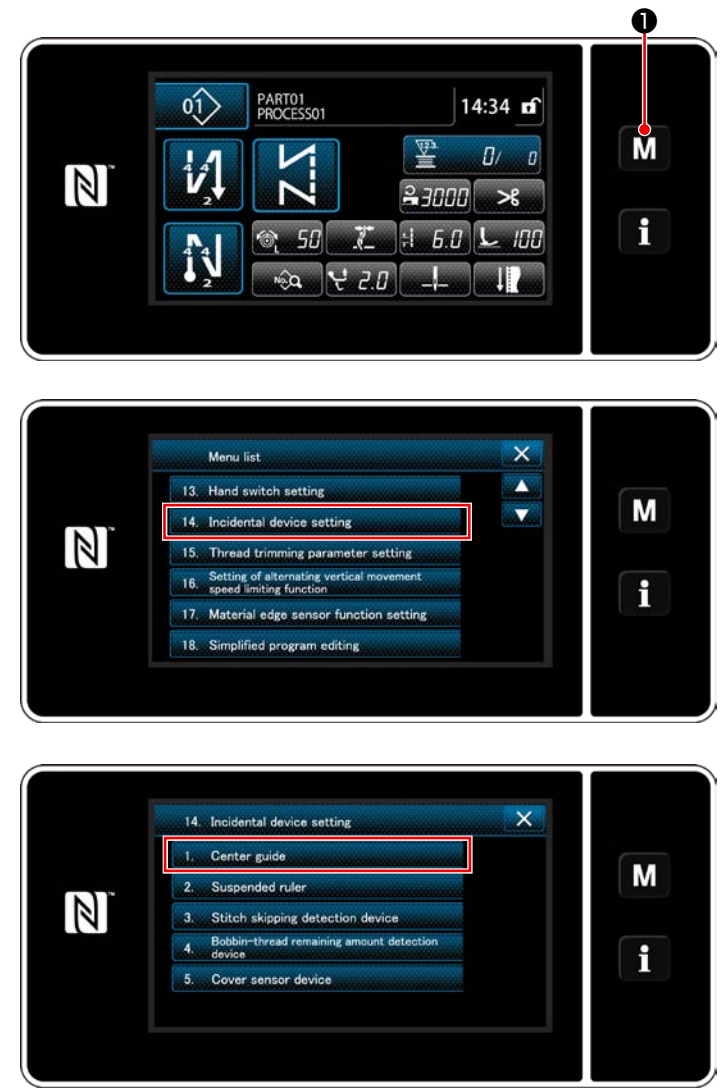

**<Màn hình thiết lập thiết bị phụ trợ>**

1) Nhấn W O giữ trong ba giây. Hiển thị màn hình chỉnh sửa may nạp đảo ngược. "Mode

screen (Màn hình chế độ)" được hiển thị.

2) Chọn phần "14. Incidental device setting (Thiết lập thiết bị phụ trợ)".

- 3) Hiển thị "Incidental device setting (Màn hình thiết lập thiết bị phụ trợ)". Khi chọn thiết lập thiết bị cần được thay đổi, thì hiển thị màn hình thiết lập cho thiết bị được chon.
- 4) Chọn "1. Dẫn hướng tâm" để hiển thị "Màn hình cài đặt dẫn hướng tâm".

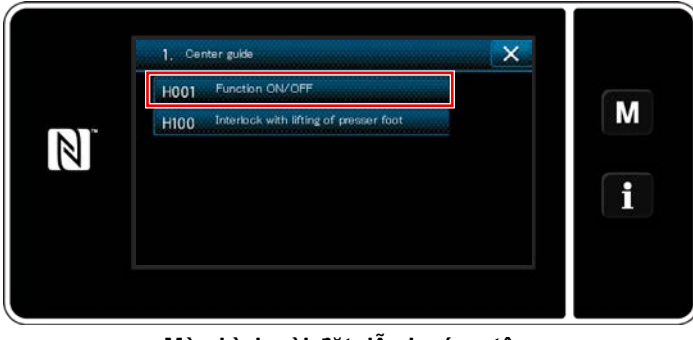

**<Màn hình cài đặt dẫn hướng tâm>**

5) Chọn "H001 BẬT/TẮT chức năng" để hiển thị "Màn hình cài đặt BẬT/TẮT chức năng dẫn hướng tâm".

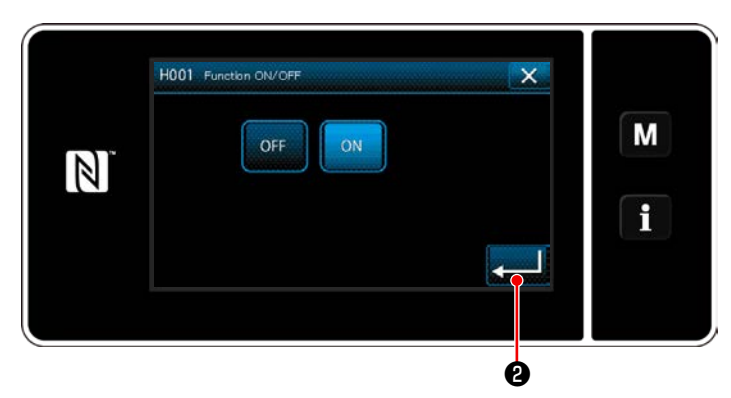

**<Màn hình cài đặt BẬT/TẮT của dẫn hướng tâm>**

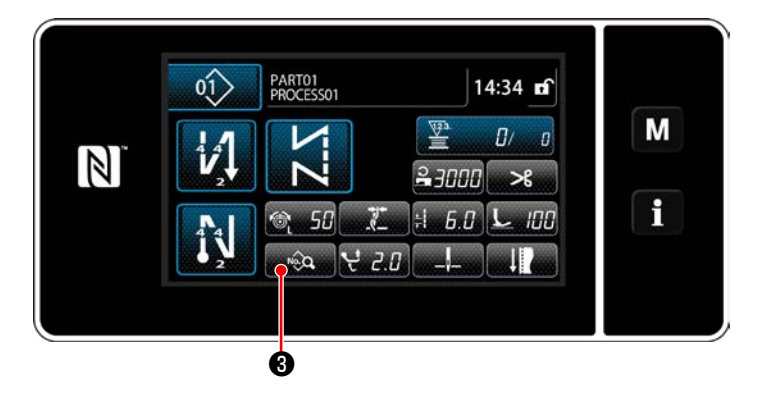

 $6.0$   $\odot$   $50$   $\odot$   $50$   $\odot$   $2.0$ 

 $|500| + |0.0| + |50| - |50|$ 

 $100 - 11 - 0.0 - 8$ 

 $\rightarrow$ II.

 $34 = 37000$ 

 $\overline{\mathsf{x}}$ 

Ä

吧

M

i

❹

F

 $\mathbb{Z}$ 

 $25$ 

 $\mathbf{Q}_{1}$ 

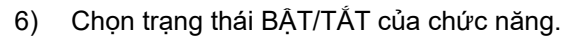

7) Nhấn **việc là** để xác nhận thiết lập.

8) Nhấn  $\bullet$  để hiển thị màn hình sửa dữ liệu may.

9) Nhấn C dễ hiển thị "S056 dẫn hướng tâm".

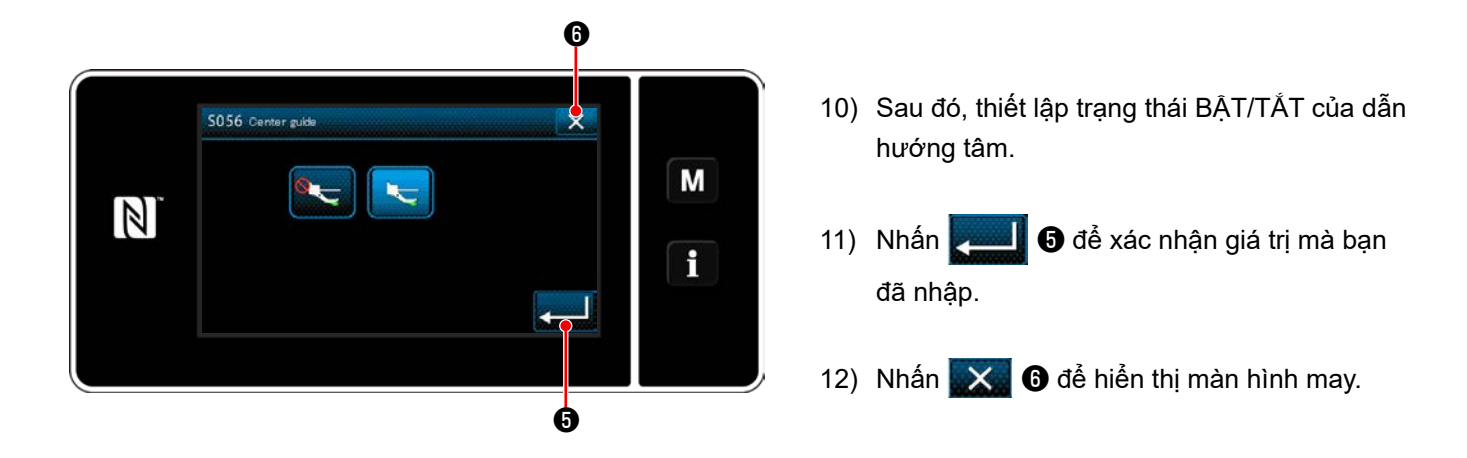

**Nếu bộ dẫn hướng trung tâm khí nén không hoạt động chỉ bằng cách cài đặt trạng thái BẬT/TẮT, hãy cài đặt đầu vào/đầu ra tùy chọn của bộ dẫn hướng trung tâm như được mô tả trong đoạn tiếp theo để bật chức năng của bộ dẫn hướng trung tâm khí nén.** $\overline{\phantom{a}}$ 

### <span id="page-8-0"></span>**4-2. Thiết lập đầu vào tùy chọn của dẫn hướng tâm**

Gán chức năng chuyển đổi của dẫn hướng tâm thành công tắc 6 bộ.

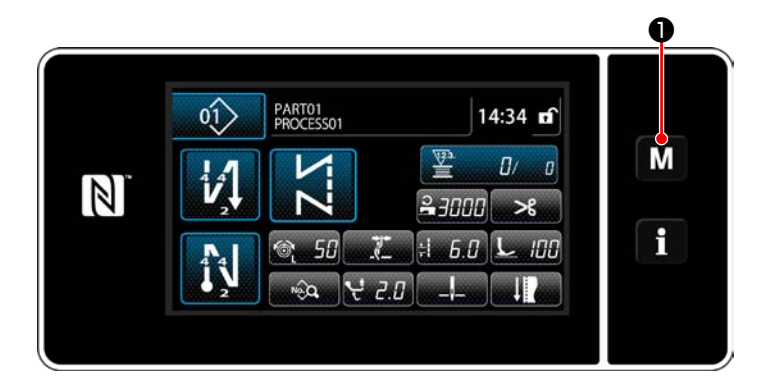

1) Nhấn M **O** giữ trong ba giây. Hiển thị màn hình chỉnh sửa may nạp đảo ngược. "Mode screen (Màn hình chế độ)" được hiển thị.

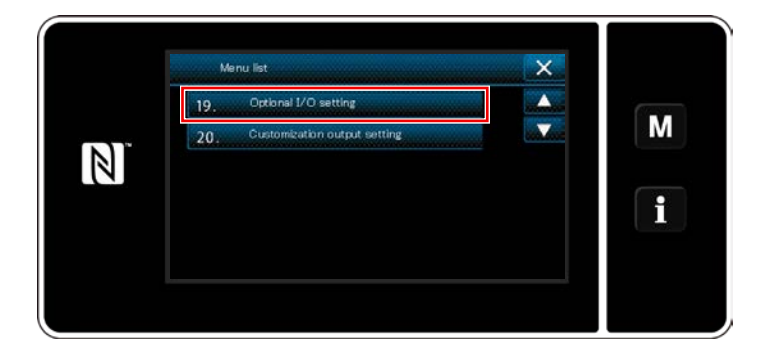

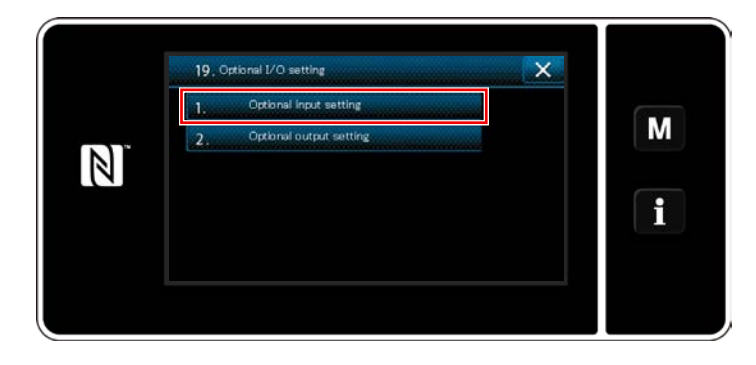

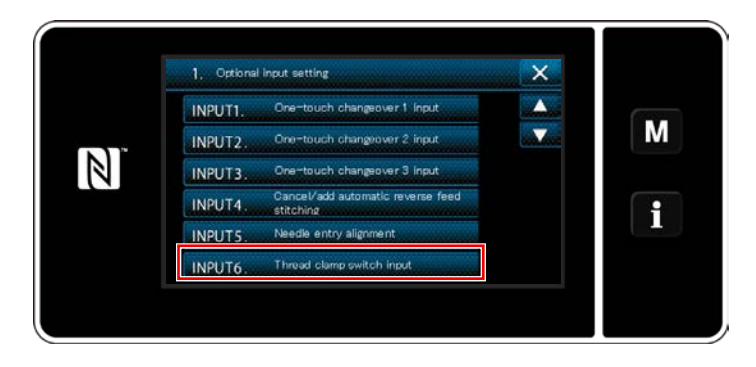

2) Chọn "19. Đầu vào/đầu ra tùy chọn".

3) Chọn "1. Thiết lập đầu vào tùy chọn".

4) Chọn "INPUT6. Đầu vào công tắc kẹp chỉ".

<span id="page-9-0"></span>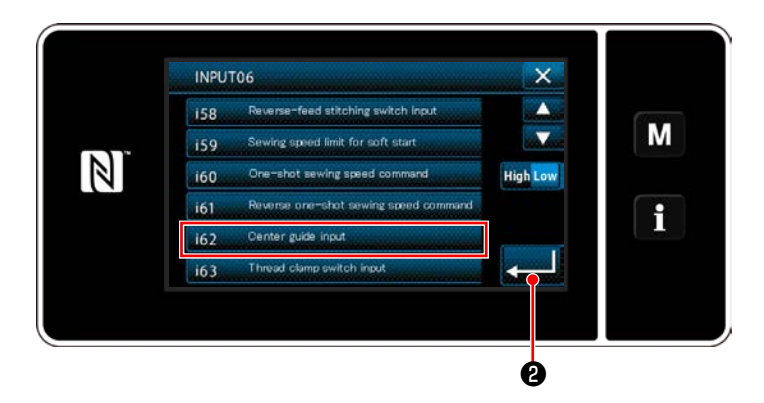

- 5) Chọn "i62. Đầu vào dẫn hướng tâm".
- 6) Nhấn **D** để xác nhận lựa chọn.

**4-3. Thiết lập đầu ra tùy chọn của dẫn hướng tâm**

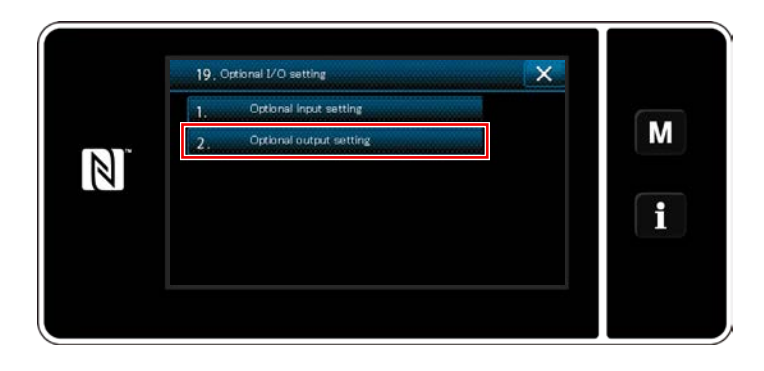

 $\overline{\mathsf{x}}$ 2. Optional output setting  $\blacktriangle$ OUTPUT7. Function is not provided M  $\overline{\mathbf{v}}$ OUTPUT8. Function is not provided  $\mathbb{Z}$ OUTPUT9. Presser lifter output OUTPUT10  $\mathbf i$ OUTPUTII. OUTPUT12. Function is not pro

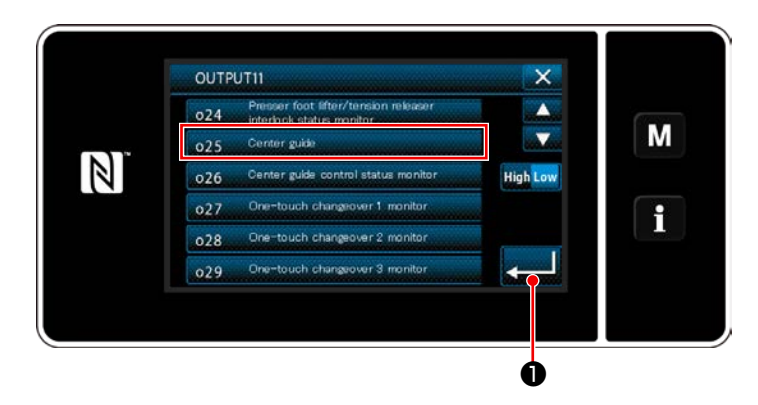

1) Chọn "2. Cài đặt đầu ra tùy chọn ".

2) Chọn "OUTPUT11. Không có chức năng đầu vào tùy chọn".

- 3) Chọn "o25. Dẫn hướng tâm".
- 4) Nhấn **về là để** xác nhận lựa chọn.